## Procédure pour renseigner les formations par apprentissage dans RefEA

1 Pour renseigner ou mettre à jour l'offre de formation par apprentissage dans REFEA, 3 prérequis sont indispensables:

Avoir déclarer le centre de formation comme OFA/CFA en renvoyant le formulaire DIRECCTE au SRFD pays de la Loire pour permettre d'ajouter le statut « apprentis » aux attributs de l'établissement (écran ci-dessous)

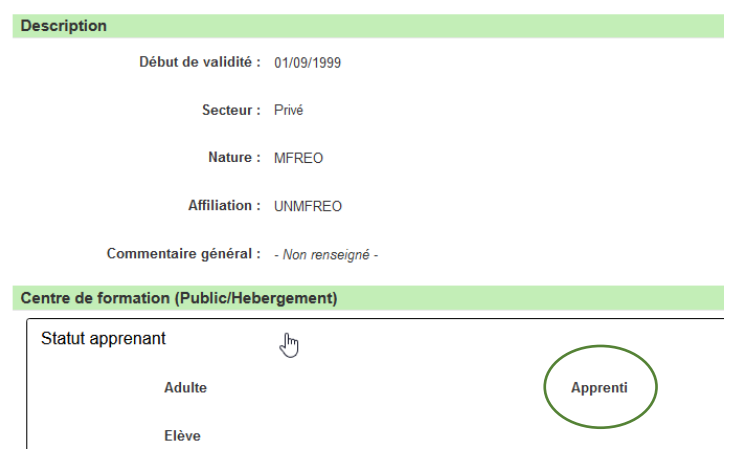

- Avoir un compte AGRICOLL (demande auprès de mme Jarrier (DRAAF/SRFD Pays de la . Loire)
- Avoir le profil "Modificateur UAI RefEA" (demande sur la plateforme formation . srfdpdl.educagri.fr

Ce sont Les identifiant et mot de passe du compte Agricoll qui permettront d'accéder à RefEA, en utilisant le lien de connexion https://ensagri.agriculture.gouv.fr/portalis

## 2 Renseigner les formations

Sur la page d'accueil de RefEA

- Cliquez sur l'onglet "UAI" (à gauche de l'écran)
- Recherchez votre établissement => L'ETABLISSEMENT (pas l'association, ni l'organisme gestionnaire)
- A droite de votre établissement il y a un bouton "Action" ; cliquez sur ce bouton "action" et choisissez "Modifier les services proposés par l'UAI"
- Choisissez l'année scolaire 2021-2022
- Sélectionnez la formation par apprentissage et "cochez la case" pour ajouter cette formation
- **Enregistrez**

Remarque : il existe un document utilisateur RefEA, accessible par le point ? (en haut à droite)

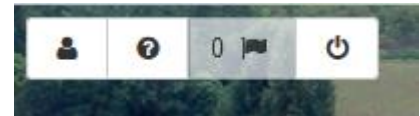